# SimTank – um simulador de nível de líquido em tanques

# Tancredo Caciano Trigueiro<sup>[1]</sup>, Valnyr Vasconcelos Lira<sup>[2]</sup>

*[1] tantantrigueiro@hotmail.com; [2] valnyr@ifpb.edu.br. Instituto Federal de Educação, Ciência e Tecnologia da Paraíba – IFPB. Rua José Antônio da Silva, 300 – Jardim Oásis – Cajazeiras (PB) – (83) 3532-4100*

## Resumo

Sistemas de controle de nível de líquidos em tanques são amplamente utilizados em processos industriais. Diversas configurações podem ser encontradas na prática, por exemplo: sistemas com apenas um tanque (onde um determinado material é acumulado para ser processado) e sistemas com tanques acoplados (em série ou em cascata, onde o material de um tanque é misturado com o material presente em outro tanque). Independentemente do sistema, a dinâmica do nível de líquido nos tanques é obtida através do balanço de massa do sistema, ou seja, o nível de líquido no tanque varia de acordo com a diferença entre a massa que entra e a massa que sai do tanque. Como a construção de um sistema didático de tanques (planta piloto), apesar de ser relativamente simples, pode ser economicamente inviável (já que são necessários vários *kits*, principalmente se desejarmos que diversos usuários o utilizem ao mesmo tempo), uma opção é utilizar um *software* simulador. No entanto, para que seja mantido o aspecto visual, que é bastante importante para o aprendiz, o simulador deve apresentar não só a dinâmica do nível de líquido nos tanques, mas também uma animação do sistema, sendo esses os principais objetivos desta pesquisa. Assim, neste artigo é apresentado um simulador, desenvolvido no ambiente MATLAB, cujos resultados de simulação possuem tais características.

Palavras-chave: Tanques acoplados. Modelo. Simulação. Animação. Controle.

# **ABSTRACT**

*Systems for level control of liquids in tanks are widely used in industrial processes. Numerous configurations may be encountered in practice, for example, systems with only one tank (where a material is accumulated to*  be processed) and systems with coupled tanks (in series or in cascade, where the material of a tank is mixed with material present in another tank). Regardless of the system, the dynamic fluid level in the tanks is obtained *from the mass balance of the system, ie, the level of liquid in the tank varies according to the difference of mass entering and leaving the tank. As building an educational system of tanks (pilot plant), although relatively simple, can be economically unfeasible (since many kits are needed, especially if we want different users to use it in the*  same time), one option is to use a software simulator. However, to be maintained the visual aspect, which is *very important for the learner, the simulator must not only present the dynamics of the liquid level in tanks, but also present a system animation, which are the main objectives of this research. So, in this article is presented a simulator, developed in MATLAB environment, in which the results of simulation have such characteristics.*

Keywords: *Coupled tanks. Model. Simulation. Animation. Control.*

## 1 Introdução

Um dos processos de controle mais importantes nas unidades industriais é o de níveis de líquidos em tanques (Campos; TEIXEIRA, 2006). De fato, as primeiras aplicações de controle com retroalimentação datam do desenvolvimento, pelos gregos, de mecanismos de controle de nível de líquidos através de boias, por volta de 300 a.C. Atribui-se ao grego Ktesibios, em Alexandria, no Egito, a invenção do relógio de água, apresentado na Figura 1. Nele, uma boia controla o nível de água em um recipiente em cuja base há um orifício. Mantido o nível de água deste recipiente constante, a vazão no orifício também o é. Outro reservatório coleta a saída de água do orifício e assim seu nível cresce proporcionalmente ao tempo. Uma boia com um cursor, nesse reservatório, indica o tempo sobre uma escala linear (FACCIN, 2004).

Um lampião de óleo inventado por Philon em aproximadamente 250 a.C. usava um regulador de boia para manter constante o nível do óleo combustível. Heron de Alexandria, que viveu no primeiro século d.C., publicou um livro intitulado *Pneumática*, que ressaltava algumas formas de mecanismos de nível de água usando reguladores de boia (DORF; BISHOP, 2001). Portanto, sistemas de controle de nível de líquidos são estudados há bastante tempo, e ainda continuam sendo estudados, devido a sua grande aplicação na vida do homem.

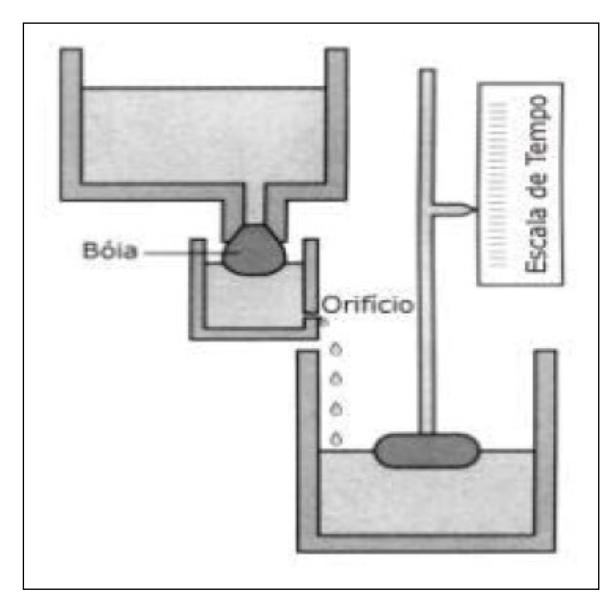

Figura 1 – Relógio de água.

*Fonte:* FACCIN, 2004.

Sistemas de níveis de líquidos são importantes processos com diversas aplicações, principalmente na indústria química, petroquímica, nuclear e de celulose (Gosmann, 2002). Na literatura técnica, o controle de nível tem sido usado com propósitos educacionais, na forma de *kits* didáticos, devido à facilidade de construção dos modelos físicos e ao apelo visual para os estudantes (BAUCHSPIESS; GUIMA-RÃES; GOSMANN, 2003).

revista

sioia

Apesar das vantagens de ter um modelo físico ou uma planta piloto para apresentar as características de operação de um determinado sistema, tais modelos podem ter um custo elevado, o que os torna impraticáveis em determinadas realidades econômicas. Uma forma de contornar esse problema é a utilização de simuladores de modelos matemáticos. Segundo Soderstrom e Stoica (1989), modelos matemáticos de sistemas dinâmicos são utilizados em várias áreas e aplicações como meio de entender e descrever a realidade. No entanto, no mundo real, um modelo é sempre uma simplificação da realidade.

Diversas plataformas de programação, como o MATLAB (MathWorks, 2007), Scilab (Baudin, 2010) e Mathematica (MATHCORE ENGINEERING AB, 2009), podem ser utilizadas para o desenvolvimento de modelos matemáticos. No entanto, apesar de possuírem muitos recursos, geralmente essas plataformas são utilizadas apenas para resolver as equações que definem os modelos, apresentando os resultados apenas na forma de gráficos de sinais (entrada, saída, controle, erro e estados do modelo, por exemplo). O uso dessas plataformas pode ser ampliado para apresentar, além dos sinais, uma animação gráfica do modelo.

Com o objetivo de auxiliar os alunos do Curso Superior de Tecnologia em Automação Industrial do IFPB – *Campus* Cajazeiras, foi desenvolvido o simulador de um sistema de nível de líquidos em tanques apresentado neste artigo. Tal sistema pode ser configurado para simular um, dois ou três tanques acoplados, podendo operar tanto em malha aberta como em malha fechada (com controle *on/off* ou PID). Além dos gráficos das alturas de nível nos tanques, uma animação dos tanques também é apresentada na tela do simulador, de forma que ele tenha o mesmo apelo visual que teria um modelo físico real.

### 2 Descrição do sistema

Diversos tipos de sistemas industriais necessitam de um controle de nível de líquido em suas plantas. Tais sistemas podem ser constituídos por apenas um tanque ou por diversos tanques acoplados em várias configurações. Uma vez que desejamos simular tanto o caso de um tanque simples como o caso de tanques acoplados, a planta que iremos implementar, apresentada na Figura 2, pode ser configurada para ambos os casos através do fechamento ou abertura das válvulas ( $\boldsymbol{V_{xy}}$ ) e das bombas ( $\boldsymbol{B_{j}}$ ). Nesse caso, é possível configurar o sistema de três formas:

- 1. Um tanque simples;
- 2. Dois tanques acoplados em série;
- 3. Três tanques acoplados em série.

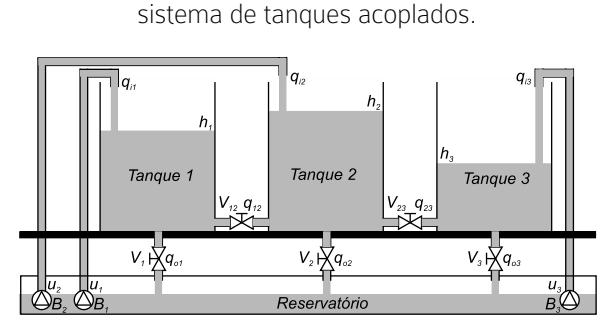

Figura 2 – Configuração física do

*Fonte:* Baseado em Gosmann, 2002.

# 3 Modelagem matemática

A modelagem de um sistema de níveis de líquidos pode ser realizada utilizando algumas simplificações para que as equações pertinentes possam ser aplicadas. Dentre elas, pode-se citar a consideração de que a água é incompressível e que a perda de carga nos dutos que transportam a água é nula. Como há a conservação da água, pois todas as entradas e saídas de água em cada tanque fazem parte do modelo, pode-se dizer que a variação no volume de um tanque em certo intervalo de tempo é igual à soma das vazões de entrada menos as vazões de saída (MELO; BERNARDES, 2006).

A seguir são apresentados modelos para um tanque simples e para 2 e 3 tanques acoplados.

## 3.1 Tanque simples

Configurações de sistemas com controle de nível de apenas um tanque, como mostrado na Figura 3, são frequentemente encontradas em caixas d'água de edifícios. Para configurar o sistema apresentado na Figura 2 para apenas um tanque, consideramos que apenas a válvula  $V_1$  e a bomba  $B_1$  são disponíveis para o operador, ou seja, podem ser ligadas ou

desligadas. As demais válvulas e bombas do sistema são consideradas inativas ou permanentemente desligadas. Assim, o líquido armazenado em um reservatório é bombeado através de uma bomba submersa  $(\boldsymbol{B}_i)$  com vazão  $(\boldsymbol{q}_{ii})$ para dentro do tanque, e escoa pela válvula  $V_1$  com vazão  $q_{at}$  para outra etapa do sistema, ou seja, retorna para o reservatório.

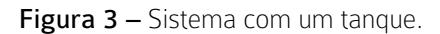

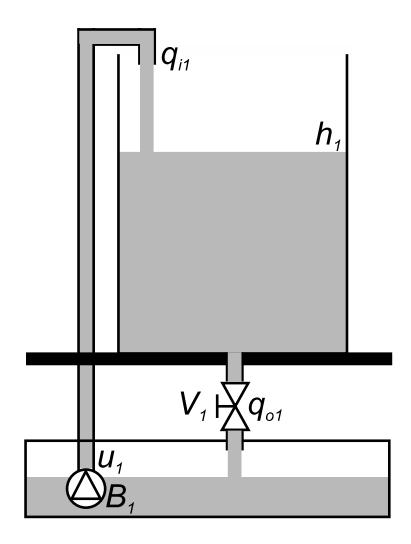

A variação do volume de líquido no tanque pode ser obtida por meio do balanço de massa no sistema, isto é, pela diferença entre as vazões de entrada e de saída, respectivamente,

$$
\frac{dV_1}{dt} = q_{11} - q_{01} \tag{1}
$$

Se o fluxo na válvula de saída for laminar (número de Reynolds menor do que 2000), a relação entre a vazão e a altura do nível de líquido será linear e dada por (OGATA, 2003):

$$
q_{o1} = k_1 h_1 \tag{2}
$$

onde  $q_{o1}$ e  $h_1$  são, respectivamente, a vazão e a altura do nível de líquido em regime permanente, e  $k<sub>1</sub>$  a constante da válvula.

No caso do fluxo ser turbulento (número de Reynolds entre 3000 e 4000), a relação entre a vazão e a altura do nível de líquido, em regime permanente, será quadrática (OGATA, 2003):

$$
q_{01} = k_1 \sqrt{h_1} \tag{3}
$$

Na prática, a maioria dos processos apresenta um fluxo turbulento. Assim, considerando-se que a área do tanque (A) é constante (tendo este geralmente uma seção transversal circular ou retangular) e substituindo a Equação (3) na Equação (1), obtemos a equação dinâmica do nível de líquido no tanque, em malha aberta:

$$
\frac{dh_1}{dt} = \frac{q_{11}}{A} - \frac{k_1}{A} \sqrt{h_1}
$$
 (4)

#### 3.2 Dois tanques acoplados

O modelo dinâmico que descreve a altura do nível de líquido em um tanque é bem simples, apesar de ter uma característica não linear devido a ter sido considerado um fluxo turbulento. No caso de sistemas com dois tanques acoplados, como o apresentado na Figura 4, a complexidade do sistema é aumentada, já que pode haver entrada de líquido nos dois tanques, por meio das bombas  $B_1 e B_2$ , e, além do líquido escoar pelas válvulas de saída dos dois tanques  $(V, I)$ e  $\boldsymbol{V}_2$ ) com vazões  $\boldsymbol{q}_{o1}$ e  $\boldsymbol{q}_{o2}$  , respectivamente, ainda existe um fluxo com vazão  $q_{12}$  entre os tanques, pela válvula  $V_{12}$ .

Nota-se que a direção do fluxo entre os tanques irá depender da diferença entre as alturas dos níveis de líquido nos dois tanques. Isto é, se  $h_{1} > h_{2}$ , o fluxo será do tanque 1 para o tanque 2; o contrário ocorre se  $h_{2}$  >  $h_{1}$ . Como no sistema com apenas um tanque, a variação do volume de líquido nos tanques pode ser obtida por meio do balanço de massa no sistema,

$$
\frac{dh_1}{dt} = \frac{q_{11}}{A} - sign(h_1 - h_2) \frac{k_{12}}{A} \sqrt{|h_1 - h_2|}
$$
\n
$$
-\frac{k_1}{A} \sqrt{h_1}
$$
\n(5)

$$
\frac{dh_2}{dt} = \frac{q_{12}}{A} + sign(h_1 - h_2) \frac{k_{12}}{A} \sqrt{|h_1 - h_2|}
$$
 (6)  
 
$$
-\frac{k_2}{A} \sqrt{h_2}
$$

onde:

$$
sign(x) = \begin{cases} -1, & x < 0 \\ 0 & x = 0 \\ 1 & x > 0 \end{cases}
$$
 (7)

revista

é a função que determina em que direção o fluxo estará escoando entre os tanques (MELO; BER-NARDES, 2006; Ramos; WENSE, 2008; Oliveira, 2009).

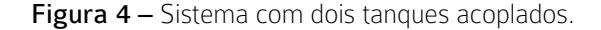

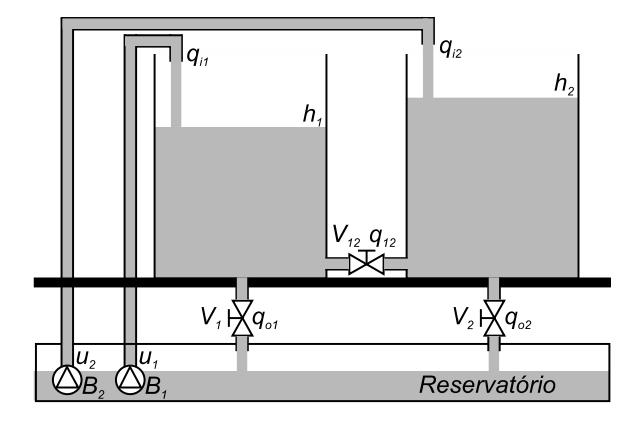

#### 3.3 Três tanques acoplados

Para o sistema completo mostrado na Figura 2, ou seja, com três tanques acoplados, pode-se ter entrada de líquido nos três tanques, por meio das bombas  $B_1^{}, B_2^{}$  e  $B_3^{}$ , descarte de líquido pelas válvulas  $V_1$ ,  $V_2$  e  $V_3$ , além de vazões entre os tanques pelas válvulas  $V_{12}$  e  $V_{13}$ . Assim, o modelo completo para configuração com três tanques acoplados, considerando todos os componentes ligados, é dado por:

$$
\frac{dh_1}{dt} = \frac{q_{11}}{A} - sign(h_1 - h_2) \frac{k_{12}}{A} \sqrt{|h_1 - h_2|}
$$
\n
$$
-\frac{k_1}{A} \sqrt{h_1}
$$
\n(8)

$$
\frac{dh_2}{dt} = \frac{q_{12}}{A} + sign(h_1 - h_2) \frac{k_{12}}{A} \sqrt{|h_1 - h_2|}
$$
  
+sign(h\_2 - h\_3)  $\frac{k_{23}}{A} \sqrt{|h_2 - h_3|} - \frac{k_2}{A} \sqrt{h_2}$  (9)

$$
\frac{dh_3}{dt} = \frac{q_{13}}{A} - sign(h_2 - h_3) \frac{k_{23}}{A} \sqrt{|h_2 - h_3|}
$$
\n
$$
-\frac{k_3}{A} \sqrt{h_3}
$$
\n(10)

As Equações (8) a (10) representam matematicamente o modelo completo para o sistema com três tanques acoplados, considerando todos os componentes do sistema (bombas e válvulas) ligados. Assim como no caso de dois tanques acoplados, ao desligarmos qualquer um dos componentes, teremos um modelo mais simples.

# 4 Simulações

Antes de desenvolver o simulador do sistema de tanques, foram realizadas simulações em malha aberta e malha fechada (com controladores *on/ off* e PID) no MATLAB (MATHWORKS, 2007). Para realização das diversas simulações, os valores dos parâmetros utilizados são apresentados na Tabela 1.

Tabela 1 – Descrição dos parâmetros dos modelos.

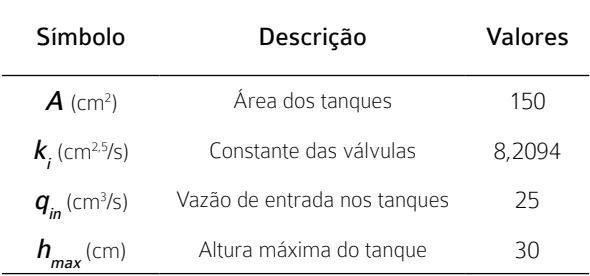

Como nesse projeto há o interesse didático de apresentar ao usuário do simulador diferentes representações (equações diferenciais, espaço de estados, função de transferência, diagrama de blocos) do mesmo sistema, além dos *scripts* de código, os modelos também foram implementados no Simulink (MATHWORKS, 2007), conforme apresentados nas Figuras 5 e 6. Os resultados obtidos, apresentados nas Figuras 7 e 8, são os mesmos, independentemente da representação matemática utilizada.

Figura 5 – Modelo no Simulink para o sistema de dois tanques em malha aberta.

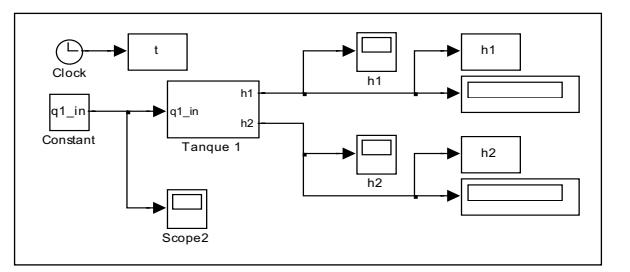

Figura 6 – Modelo no Simulink para o sistema de um tanque em malha fechada.

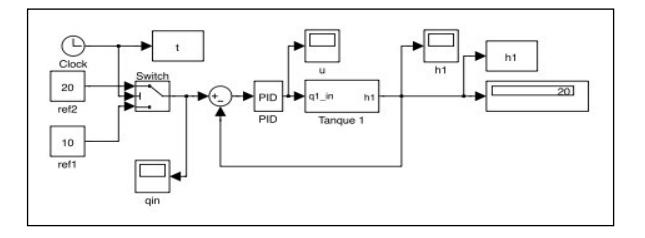

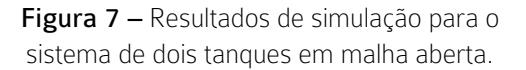

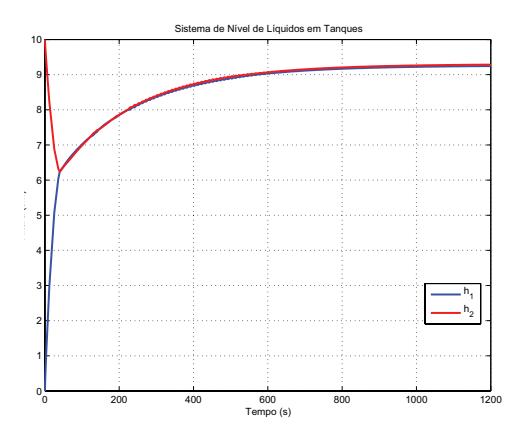

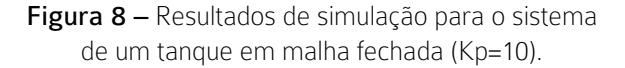

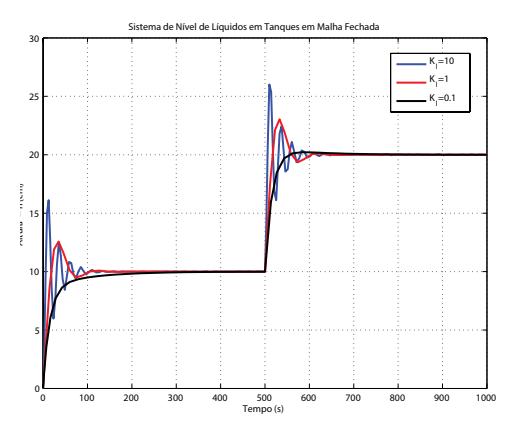

# 5 Descrição do simulador

O MATLAB (MATHWORKS, 2007) é amplamente utilizado para a simulação de sistemas, sejam eles lineares ou não lineares, no domínio do tempo ou da frequência. Além da obtenção das dinâmicas do sistema para os casos apresentados, o MATLAB também foi utilizado para implementar uma interface com a animação gráfica da variação dos níveis de líquido nos tanques (LIRA; TRIGUEIRO; SILVA, 2012).

De forma a facilitar a configuração do sistema, o simulador foi dividido em diversas telas, cada uma com uma funcionalidade específica. Na Figura 9 é apresentada a tela principal do simulador, na qual o operador escolhe, por meio de *radio buttons*, as seguintes opções:

- 1. Tipo do sistema:
	- a. Um tanque simples;
	- b. Dois tanques acoplados;
	- c. Três tanques acoplados.
- 2. Tipo do modelo:
	- a. Não linear;
	- b. Linear.
- 3. Representação do modelo:
	- a. Equação diferencial;
	- b. Espaço de estados;
	- c. Função de transferência.

Figura 9 – Tela principal do simulador.

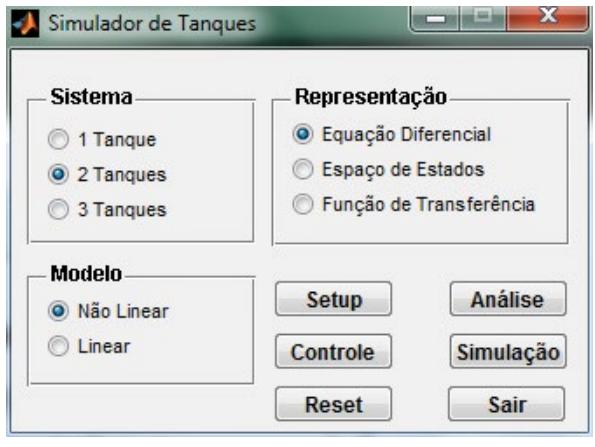

Essa tela contém, ainda, seis botões cujas funções são descritas a seguir:

*Setup:* abre a tela de configuração do sistema; *Controle:* abre a tela de configuração do tipo de controle do sistema;

*Reset:* reinicializa o sistema para a configuração inicial;

revista

*An*á*lise:* abre a tela de configuração de análise;

*Simulação:* abre a tela de configuração de simulação;

*Sair:* fecha o simulador.

Na segunda tela, apresentada na Figura 10, são realizadas as seguintes configurações do sistema:

- 1. Bombas:
	- a. Estado: ligada ou desligada;
	- b. Vazão.
- 2. Válvulas:
	- a. Estado: ligada ou desligada;
	- b. Vazão.
- 3. Altura dos tanques;
- 4. Área dos tanques;
- 5. Estado inicial dos tanques.

Nota-se que, como na tela principal (Figura 9) foi selecionado um sistema com dois tanques acoplados, na tela de configuração do sistema (Figura 10) estão desabilitados para configuração os componentes relativos ao terceiro tanque, ou seja,  $B_3$ ,  $q_{i3}$ ,  $V_3$ ,  $V_{23}$ ,  $q_{_{o3}}$ ,  $q_{_{23}}$ ,  $A_{_3}$ ,  $h_{_{3max}}$ e  $h_{_{30}}$ . Na Figura 10 também pode-se verificar que a válvula , apesar de estar habilitada, não está selecionada, e assim a mesma estará fechada permanentemente durante a simulação do sistema para este exemplo.

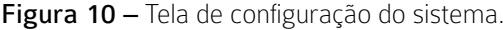

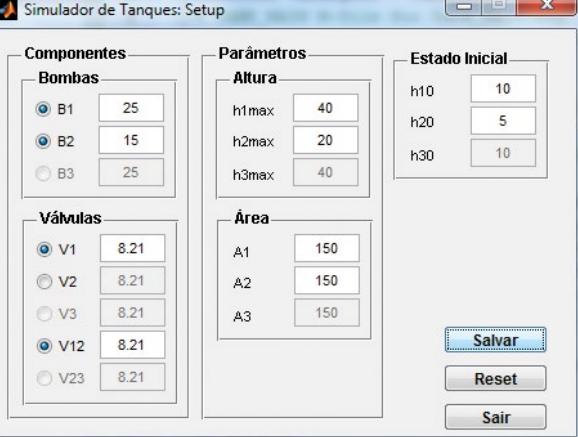

Um outro ponto a destacar é que cada componente do sistema pode ter seus dados modificados independentemente dos demais:  $q_{ij}$  = 25 cm<sup>3</sup>/s e  $q_{i2}$  = 15 cm<sup>3</sup>/s,  $h_{imax}$  = 40 cm e  $h_{imax}$  = 20 cm,  $h_{10}$  = 10 cm e  $h_{20}$  = 5 cm, conforme apresentado na Figura 10.

Como forma de evitar valores inválidos nas vazões, alturas e estados iniciais do sistema, três telas de advertência, mostradas nas Figuras 11, 12 e 13, respectivamente, são apresentadas ao operador quando ele digita um valor inválido. Dessa forma, evita-se que um valor negativo (para a altura de um tanque, por exemplo) seja utilizado nos cálculos da dinâmica do sistema, pois fisicamente não há nenhum sentido, apesar de ser matematicamente possível.

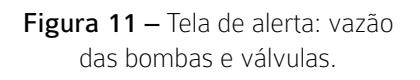

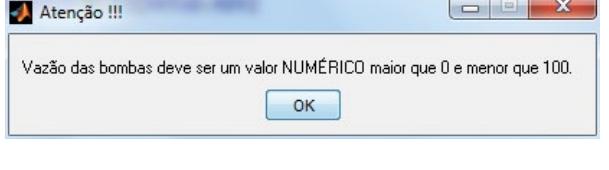

Figura 12 – Tela de alerta: altura do tanque.

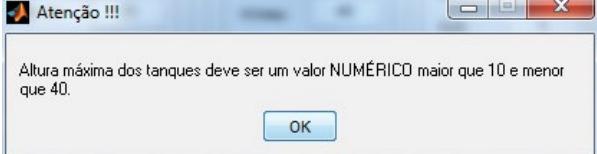

Figura 13 – Tela de alerta: estado inicial do tanque.

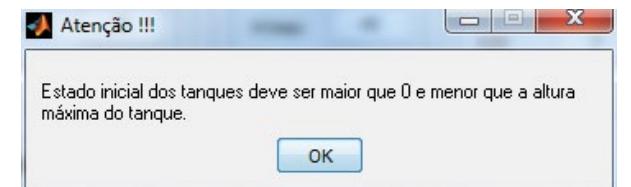

A tela de configuração do sistema, apresentada na Figura 10, contém, ainda, três botões cujas funções são descritas a seguir:

*Salvar:* salva os parâmetros ajustados para a configuração do modelo;

*Reset:* reinicializa os parâmetros do modelo para a configuração inicial;

*Sair:* fecha a tela de configuração do sistema.

Na tela de ajuste da configuração do controle, apresentada na Figura 14, são realizadas as seguintes configurações:

- 1. Operação:
	- a. Malha aberta;
	- b. Malha fechada.
- 2. Referências;
- 3. Tipo de controle: a. On/off;
	- b. PID.
- 4. Configuração do controlador.

Figura 14 – Tela de configuração do controlador.

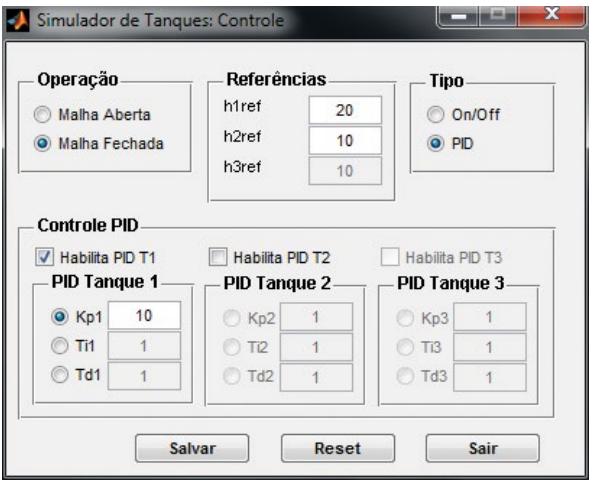

Assim como na configuração do sistema, na configuração do controle são indicadas telas de advertência, mostradas nas Figuras 15 e 16, que informam ao usuário quando ele insere um valor inválido para a referência e ganhos do controlador, respectivamente.

Figura 15 – Tela de alerta: referência do tanque.

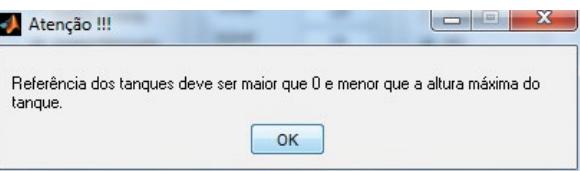

Figura 16 – Tela de alerta: ganho do controlador.

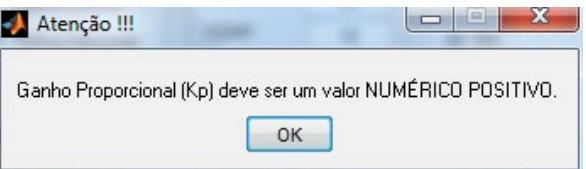

A tela de configuração do controle, apresentada na Figura 14, contém, ainda, os botões *Salvar*, *Reset* e *Sair*, com as mesmas funcionalidades descritas para a tela de configuração do sistema.

A tela de simulação, apresentada na Figura 17, contém as seguintes funcionalidades:

*Salvar dados:* escolhe se deseja salvar os valores dos parâmetros do modelo e os sinais de entrada, saída e controle para análises futuras;

*Nome do arquivo:* escolhe o nome do arquivo no qual os dados serão salvos;

*Período de simulação:* indica o intervalo de tempo em que o sistema será simulado;

*Animação:* abre a tela de animação do sistema;

*Simular*: realiza a simulação do sistema, salvando os dados em um arquivo, ou no *workspace*, sem apresentar a animação do sistema;

*Reset:* reinicializa a tela de controle para a configuração inicial;

*Sair:* fecha a tela de simulação do sistema.

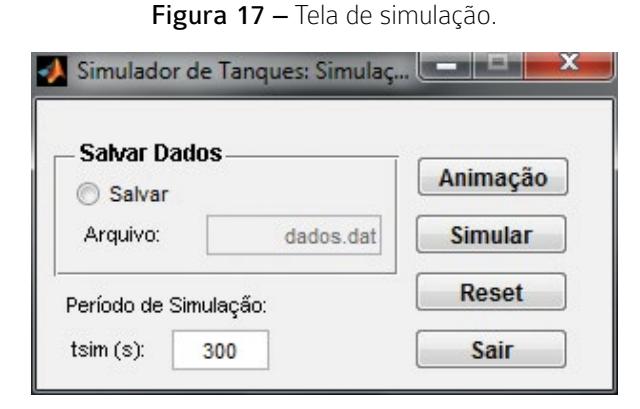

A última tela do simulador, apresentada na Figura 18, mostra ao usuário o comportamento dinâmico do sistema, assim como os sinais de controle e de altura do nível do líquido nos tanques.

A tela de animação, apresentada na Figura 18, contém as seguintes funcionalidades:

*Iniciar*: inicia a simulação do sistema;

*Reset*: reinicializa a tela de simulação para a configuração inicial;

*Sair*: fecha a tela de animação do sistema.

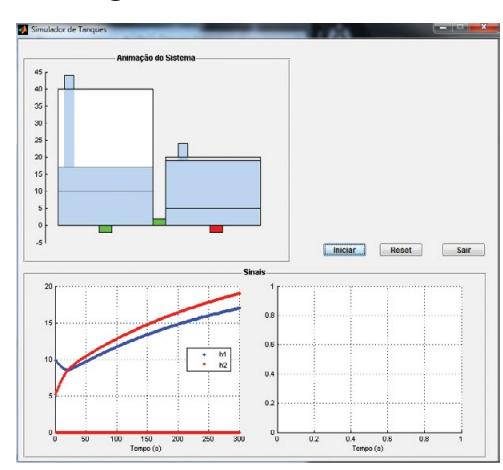

#### Figura 18 – Tela de animação.

revista

# 6 Conclusões

O uso de simuladores para a aprendizagem de técnicas de controle tem muita importância, já que o estudante pode verificar, de forma rápida, repetitiva e com segurança, a teoria aprendida em sala de aula. Geralmente as simulações são realizadas apenas para determinar os sinais de saída, de controle e erro do sistema, sem apresentar uma informação gráfica do que ocorre realmente, fisicamente, com o processo. A falta dessa informação torna o processo de aprendizagem mais lento, uma vez que, visualizando o que está ocorrendo com o processo fisicamente, é mais fácil para o estudante notar as influências nas variações dos diversos parâmetros do sistema e dos controladores. Sendo assim, neste artigo foi apresentado um simulador de um sistema de controle de nível em tanques, no qual o usuário pode configurar todos os parâmetros do sistema que deseja simular, dos controladores que deseja implementar, e obter, além dos sinais que representam a dinâmica do sistema, uma animação da evolução da altura dos níveis nos tanques. Esse simulador poderá ser utilizado na disciplina de Introdução à Automação Industrial (com os objetivos de incentivar e motivar os alunos novatos) e na disciplina de Teoria de Controle (com os objetivos de projetar, simular e analisar um sistema de controle), ambas do Curso Superior de Tecnologia em Automação Industrial do IFPB – *Campus* Cajazeiras. Como continuidade deste projeto, pretende-se a implementação física do sistema, de forma que ele possa ser integrado e comparado com o modelo simulado.

## **REFERÊNCIAS**

BauchspiesS, A.; GUIMARÃES, B.; Gosmann, H. L. Remote experimentation on a three coupled water reservoirs. In: IEEE INTERNATIONAL SYMPOSIUM ON INDUSTRIAL ELECTRONICS, 2003, Rio de Janeiro.

BAUDIN, M. Introduction to Scilab. Scilab Consortium, 2010.

Campos, M. C. M. M.; Teixeira, H. C. G. Controles típicos de equipamentos e processos industriais. 1. ed. São Paulo: Blucher, 2006.

Dorf, R. C.; Bishop, R. H. Sistemas de controle modernos. 8. ed. Rio de Janeiro: LTC, 2001.

FACCIN, F. Abordagem inovadora no projeto de controladores PID. 2004. 148 f. Dissertação (Mestrado) – Universidade Federal do Rio Grande do Sul, Porto Alegre, 2004.

GOSMANN, H. L. Um sistema multivariável de tanques acoplados para avaliação de técnicas de controle. Dissertação (Mestrado) – Universidade de Brasília, Brasília, 2002.

LIRA, V. V.; TRIGUEIRO, T. C.; SILVA, S. A. Simulação com animação gráfica de sistemas de nível de líquido em tanques. In: CONGRESSO BRASILEIRO DE AUTOMAÇÃO, 19., 2012, Campina Grande.

MATHCORE ENGINEERING AB. MathModelica user guide. Sweden, 2009.

MATHWORKS. Getting started with MATLAB. MathWorks, 2007.

MELO, G. A. F.; BERNARDES, M. C. Instrumentação e controle de uma maquete de nível de líquido com quatro tanques interligados. Trabalho de Conclusão de Curso – Universidade de Brasília, Brasília, 2006.

OGATA, K. Engenharia de controle moderno. 4. ed. Rio de Janeiro: Prentice Hall do Brasil, 2003.

Oliveira, J. C. P. Avaliação de controle neural a um processo de quatro tanques acoplados. Tese (Pós-Doutorado) – Universidade de Brasília, Brasília, 2009.

RAMOS, A. P.; WENSE, G. L. B. Sistema didático de nível de líquidos. Trabalho de Conclusão de Curso (Engenharia de Controle e Automação) – Universidade de Brasília, 2008.

#### SODERSTROM, T.; STOICA, P. System identification. Great Britain: Prentice Hall, 1989.

# Agradecimentos

Ao IFPB – Campus Cajazeiras, pelo financiamento via Edital Bolsa Pesquisador e Edital Bolsa PIBICT.